## AFLÆS FERIESALDI, DER ALLEREDE ER NULSTILLET

BESKRIVELSE TIL HVORDAN DU KAN AFLÆSE FERIESALDI EFTER SLUTDATO ER INDTASTET I MITHR, OG HVORDAN DU KAN REGISTRERE FERIE - SEKRETÆR OG HR

## BAGGRUND

Fra og med den **29. august 2024,** vil medarbejdere med en slutdato fra den 29. august 2024 og frem få nulstillet deres feriesaldi automatisk i mitHR.

Medarbejderen ser kun dagsdato på deres overblik over feriesaldi. De vil dermed ikke opleve den samme effekt, som sekretær eller HR kan under QA: fraværsrecords med en nulstillet feriesaldo pr. indtastet slutdato.

Har samme medarbejder en ny ansættelse, som starter efterfølgende (dvs. der er tale om et ansættelsesskift), vil saldoen fra det inaktive ansættelsesforhold blive overført automatisk til det nye ansættelsesforhold pr. startdatoen for den nye ansættelse.

Løsningen kan ses i mitHR nu.

## SÅDAN AFLÆSER DU SALDI

Sådan aflæser du en saldo, der allerede er blevet nulstillet, og sådan registrerer du yderligere ferie inden medarbejderens slutdato.

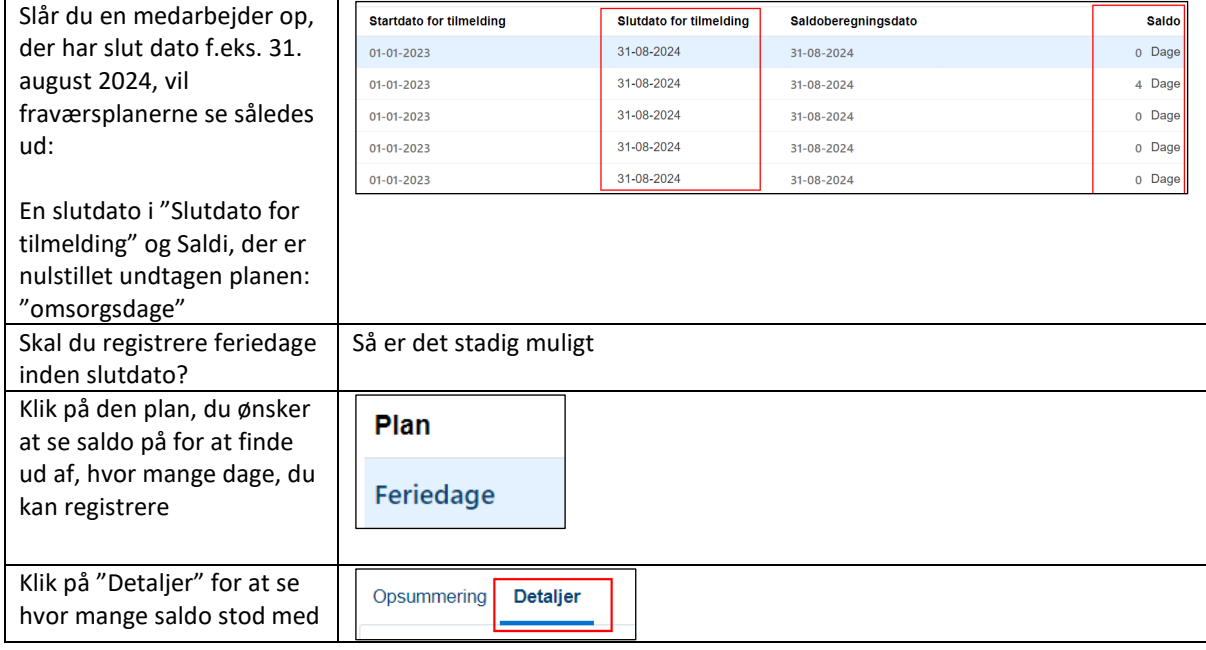

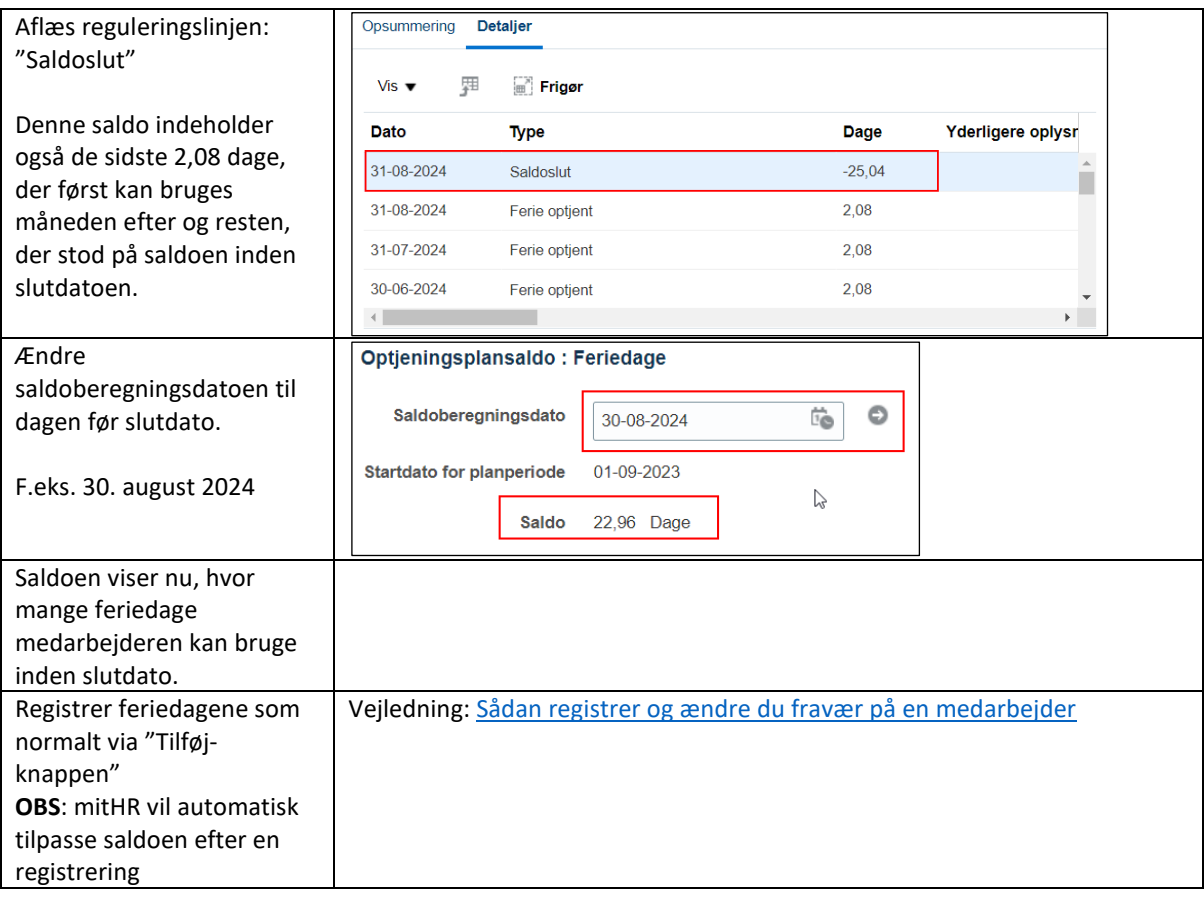